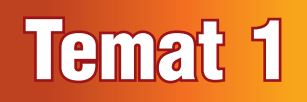

# Temat 1 Rysujemy linie proste, prostokąty i kwadraty w programie Paint

# 1. Proponowany czas realizacji – 3 godz.

### 2. Cele kształcenia

- Przypomnienie zasad bezpiecznej i higienicznej pracy przy komputerze.
- **Posługiwanie się komputerem w podstawowym zakresie.**
- Poznanie przeznaczenia elementów zestawu komputerowego.
- Otwieranie rysunku zapisanego w pliku.
- Stosowanie wybranych komputerowych narzędzi malarskich do tworzenia i modyfikowania prostego rysunku.
- Korzystanie z gier komputerowych wspierających rozwój sprawności manualnej.
- Uświadomienie wirtualności świata gier.

### 3. Wskazówki metodyczne

- Wprowadzeniem do tematu jest powtórzenie zasad przebywania w pracowni komputerowej poznanych w klasie pierwszej. Uczniowie powinni przypomnieć zasady samodzielnie, korzystając z rysunków zamieszczonych w podręczniku.
- Proponuję, aby przed pierwszą lekcją pracownia komputerowa była przygotowana do pracy, tzn.: włączone komputery, użytkownicy sieci zalogowani, a na pulpitach komputerów uczniowskich umieszczony skrót do programu Paint. Uczniowie powinni na pierwszej lekcji wykonać kilka konkretnych ćwiczeń, dlatego dopiero na kolejnych lekcjach będą się systematycznie uczyć logowania.
- Programem, który uczniowie uruchamiają na pierwszych zajęciach, jest program Paint. Ponieważ uczniowie znają ten program z klasy I, proponuję od razu przystąpić do pracy. W trakcie analizy pierwszej metody i wykonywania pierwszego ćwiczenia uczniowie będą utrwalać zasady posługiwania się komputerem, np. korzystanie z narzędzi malarskich, otwie-

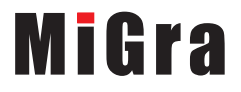

ranie rysunków zapisanych w plikach. Przy okazji przypominają sobie narzędzia programu Paint, z których już korzystali.

- Analizę pierwszego przykładu należy przeprowadzić wspólnie z uczniami, korzystając z projektora multimedialnego, aby uczniowie przypomnieli sobie, jak korzysta się z przykładów opracowanych w podręczniku.
- Celem tego i kolejnego tematu jest m.in. utrwalanie treści nauczania z edukacji matematycznej – "uczeń: rozpoznaje i nazywa koła, kwadraty, prostokąty i trójkąty". W temacie 1 uczniowie, korzystając z odpowiednich narzędzi edytora grafiki, rysują linie proste, prostokąty i kwadraty. Tworzą również rysunki (kompozycje) składające się z figur geometrycznych.
- Poznając nowe narzędzie, uczniowie powinni rysować konkretny rysunek. Tworząc lub modyfikując zadany rysunek, uczniowie uczą się konkretnych operacji i wykonywania zadania zgodnie z treścią. Ponadto, jeśli wszyscy tworzą ten sam rysunek, można szybciej zauważyć, którzy uczniowie nie radzą sobie z określonymi czynnościami. Stopniowo, kiedy uczniowie opanują omawianą funkcję programu, zlecamy im wykonywanie rysunków według własnego pomysłu. Pozwala to rozwijać wyobraźnię twórczą uczniów.
- Należy przypomnieć uczniom możliwość cofania ostatnio wykonanych operacji (**Edycja/Cofnij**) i dwa sposoby usuwania fragmentów rysunku – z wykorzystaniem komputerowej gumki oraz poprzez zaznaczenie i wycięcie (**Edycja/Wytnij**).
- W klasie II należy unikać poleceń typu "wypróbuj działanie narzędzia *x*" takie polecenia można stosować w starszych klasach. Natomiast na tym etapie wskazane i metodycznie uzasadnione jest samodzielne odszukiwanie przez uczniów danego narzędzia czy opcji, czyli polecenia "odszukaj narzędzie *x*" lub "odszukaj opcję *y*".
- Podobnie jak w klasie I, poszczególne możliwości programu wprowadzane są systematycznie i w sposób uporządkowany. Omówienie wybranych narzędzi graficznych zostało zaplanowane w kolejnych tematach – **Linia i Prostokąt** w temacie 1 i **Elipsa** w temacie 2.
- Mimo że uczniowie otwierali już rysunki utworzone w programie Paint i zapisane w plikach, niektórzy zapewne zapomnieli, jak to się robi. Należy pierwsze ćwiczenie, w którym uczniowie otwierają rysunki, wykonywać metodą "krok po kroku" ze wszystkimi uczniami, a przy następnych pomagać nieradzącym sobie uczniom.
- Już od pierwszych zajęć należy zwracać uwagę na stosowane przez uczniów słownictwo. Nauczyciel powinien unikać określeń potocznych i posługiwać się poprawną terminologią.
- Po wykonaniu każdego ćwiczenia należy sprawdzić rozwiązanie (w miarę możliwości) wszystkim uczniom, zwracając uwagę na wykonywanie poleceń zgodnie z treścią. Na przykład, jeśli dany rysunek powinien być wykonany tylko za pomocą narzędzia **Linia**, należy dopilnować, aby został utworzony z wykorzystaniem tego narzędzia. Można też zacząć wymagać od uczniów większej precyzji w wykonywaniu rysunków.
- Należy pomóc tym, którzy sobie nie radzą, nagrodzić tych, którzy wykonali ćwiczenie poprawnie, zachęcając wszystkich do coraz lepszej pracy.

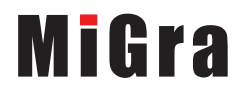

# 4. Realizacja treści nauczania z innych obszarów edukacji

Edukacja plastyczna

Uczeń:

- podejmuje działalność twórczą, stosując komputerowe narzędzia;
- dobiera kolory;
- tworzy rysunki według własnego pomysłu, w tym kompozycje z figur geometrycznych (prostokątów).

#### Edukacja matematyczna

Uczeń:

- liczy obiekty, np. elementy zbiorów, zapisuje liczby cyframi;
- klasyfikuje obiekty, np. według kolorów;
- porównuje liczby elementów w zbiorach, określa najmniejszą i największą liczbę elementów; określa równoliczność zbiorów;
- rozpoznaje oraz nazywa prostokąty i kwadraty;
- rysuje prostokąty i kwadraty, korzystając z narzędzi edytora grafiki;
- rysuje figury w powiększeniu i pomniejszeniu;
- rozwiązuje zadania na porównywanie różnicowe (o tyle więcej, o tyle mniej).

#### Edukacja polonistyczna

Uczeń:

• pisze krótkie zdania, podpisując rysunki w edytorze grafiki.

#### Edukacja przyrodnicza

Uczeń:

• rysuje wybrane zwierzęta, korzystając z narzędzi edytora grafiki.

#### Edukacja zdrowotna

Uczeń:

• przypomina zasady zdrowej pracy przy komputerze.

# 5. Środowisko i pomoce dydaktyczne

Na pulpitach komputerów uczniowskich powinien być utworzony skrót do programu Paint w postaci ikony. Każdy uczeń powinien mieć podręcznik. Proponuję również utworzenie na pulpicie skrótu do gry *Kasztany* z CD. Zalecanym wyposażeniem pracowni jest także projektor multimedialny i odpowiedni ekran.

Pliki potrzebne do danego tematu powinny być skopiowane z CD do odpowiedniego folderu. Folder z plikami do tematu 1 powinien mieć nazwę *Temat 1*. Na pulpicie można umieścić skrót do folderu, np. o nazwie *Klasa II*, w którym umieszczone będą foldery zawierające pliki skopiowane z CD.

Początkowo w folderze *Klasa II* można umieścić tylko folder *Temat 1*, a przechodząc do realizacji następnych tematów, dodawać kolejne foldery.

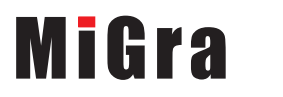

# 6. Scenariusze lekcji

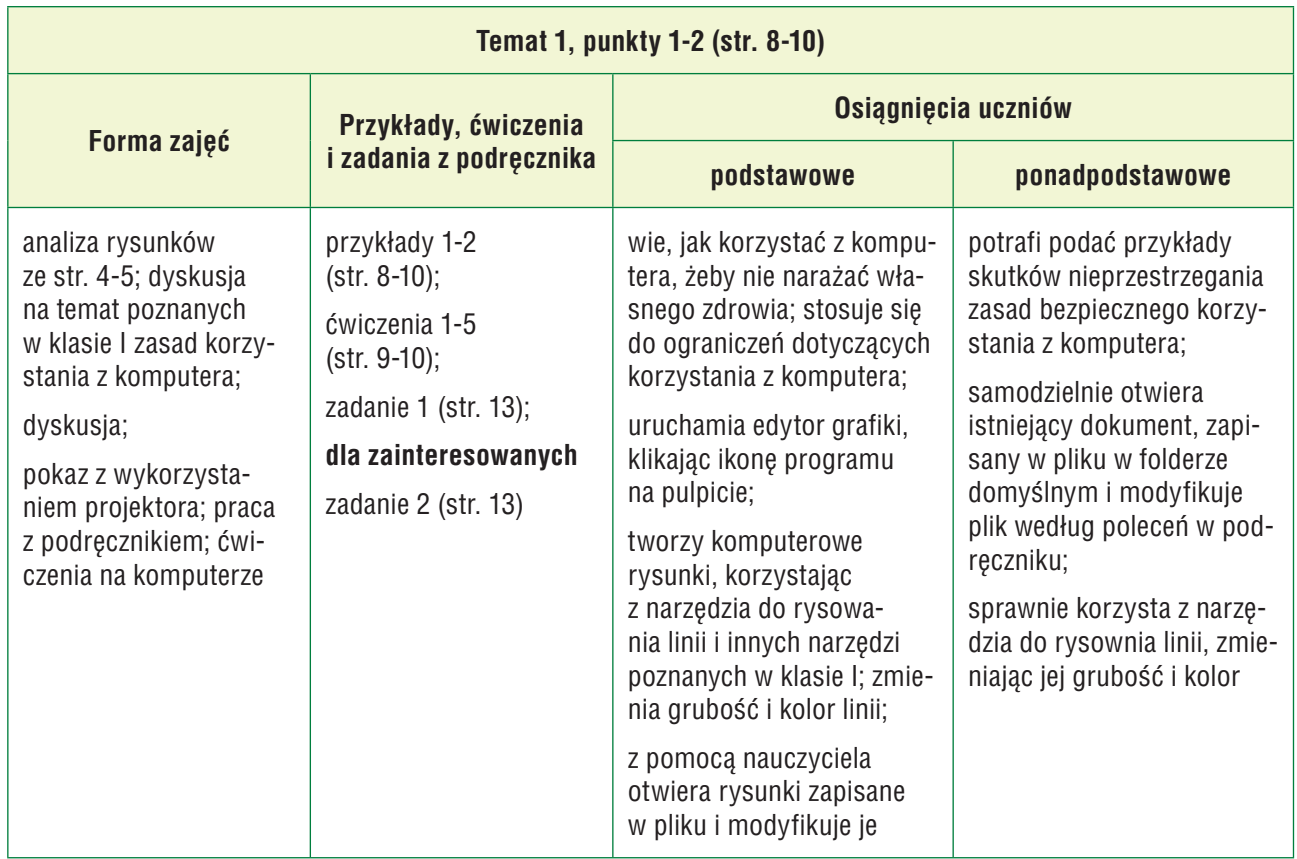

#### Lekcja 1: Rysujemy linie proste w różnych kolorach i o różnej grubości

#### Przebieg lekcji 1

- 1. Nauczyciel podaje temat i cele lekcji.
- 2. Uczniowie samodzielnie analizują rysunki ze str. 4-5. Odpowiadając na pytania pod rysunkami, powtarzają zasady korzystania z komputera poznane w klasie I. Na każde pytanie odpowiada inny uczeń.
- 3. Nauczyciel, korzystając z projektora multimedialnego, analizuje przykład 1 (str. 8) i pokazuje praktyczną realizację przedstawionej w przykładzie metody. Uczniowie śledzą przykład w podręczniku, przypominając sobie sposób korzystania z przykładów opisanych w podręczniku.
- 4. Wybrany uczeń wymienia, jakie narzędzia programu Paint uczniowie poznali w klasie I i przypomina, do czego one służyły. Inny uczeń przypomina poznany sposób uruchamiania programów.
- 5. Uczniowie wykonują ćw. 1 (str. 9). Jeśli przy jednym stanowisku pracuje dwóch uczniów, każdy rysuje po kilka szczebli. Nauczyciel kontroluje wykonywanie ćwiczenia i pomaga tym, którzy sobie nie radzą.

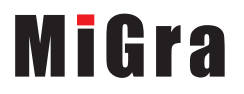

- 6. Korzystając z projektora, na przykładzie pliku *guziki.bmp* (ćw. 3, str. 9), nauczyciel przypomina, w jaki sposób otwieramy rysunek utworzony w programie Paint i zapisany w pliku. Podaje uczniom, w jakim miejscu (dysku, folderze) umieszczone są pliki potrzebne do zajęć.
- 7. Uczniowie wykonują ćw. 2 i 3 (str. 9). Jeśli przy jednym stanowisku pracuje dwóch uczniów, każdy rysuje po kilka linii. (Uwaga: Ze względu na ograniczony czas lekcji, ćwiczenie 2 można zlecić do domu. W szkole uczniowie powinni wykonać ćwiczenie 3.)
- 8. Nauczyciel lub wybrany uczeń czyta metodę ze strony 10. Uczniowie wykonują ćw. 4 (str. 10).
- 9. Nauczyciel, wspólnie z uczniami, analizuje przykład 2 (str. 10) i pokazuje praktyczną realizację przedstawionej w przykładzie metody. Uczniowie śledzą przykład w podręczniku i wykonują ćwiczenie 5 (str. 10). Jeśli przy jednym stanowisku pracuje dwóch uczniów, każdy powinien wykonać część ćwiczenia, np. narysować po dwa krzaczki, po kilka promieni słońca.
- 10. Uczniom, którzy szybciej wykonali ćwiczenie 5, nauczyciel poleca wykonanie zad. 1 (str. 13), a uczniom zainteresowanym – zad. 2 (str. 13). Jeśli uczniowie podejmują się wykonania dodatkowego zadania, należy to zauważyć i skomentować pozytywnie, np. "bardzo dobrze", "super".
- 11. Nauczyciel podsumowuje zajęcia: pyta uczniów, czy został osiągnięty cel zajęć i ocenia wykonanie ćwiczeń, motywując wszystkich do dalszej pracy.
- 12. Jako zadanie domowe nauczyciel zadaje ćwiczenie 2 (str. 9).

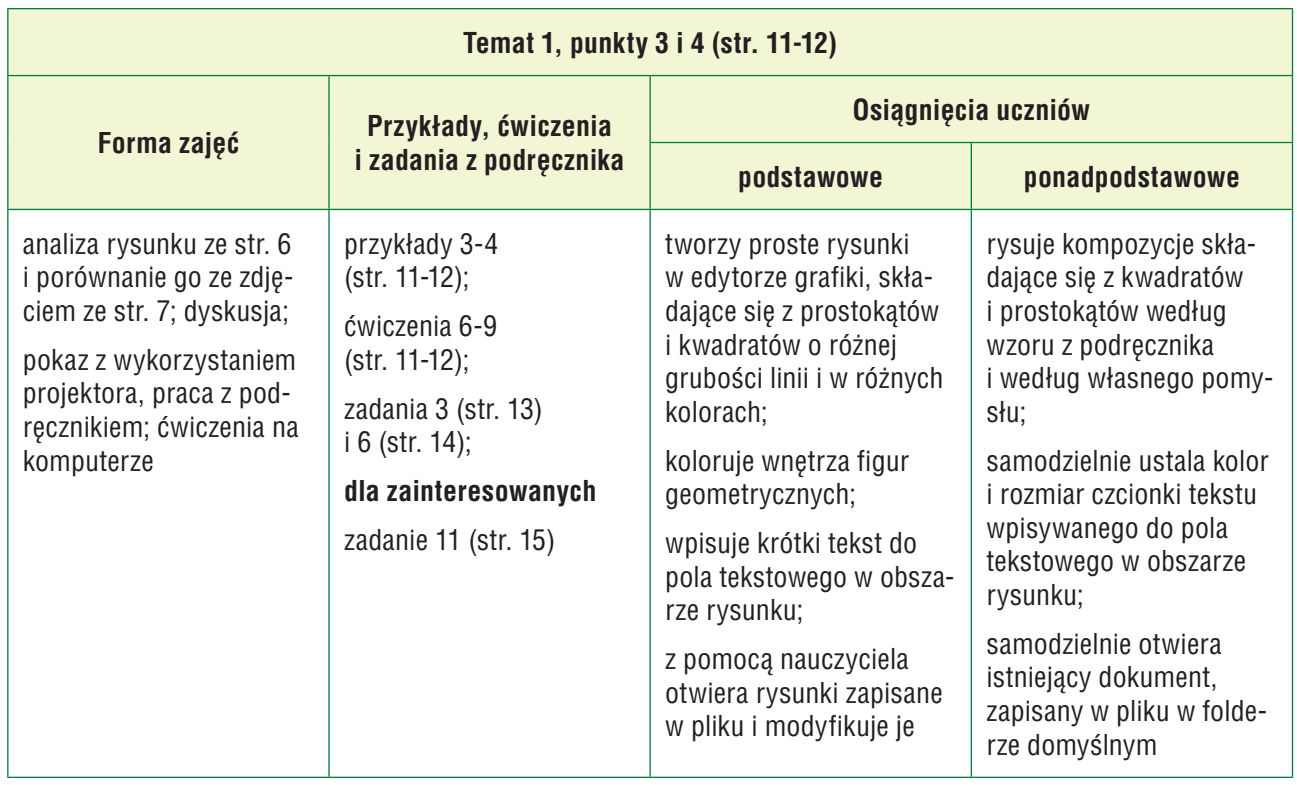

### Lekcja 2: Rysujemy prostokąty i kwadraty

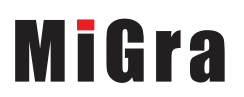

#### Przebieg lekcji 2

- 1. Nauczyciel podaje temat i cel lekcji oraz sprawdza wybranym uczniom zadanie domowe.
- 2. Uczniowie oglądają ilustracje na stronach 6-7. Nauczyciel zadaje uczniom pytania dotyczące przeznaczenia poszczególnych elementów zestawu komputerowego. Na każde pytanie odpowiada inny uczeń. W podsumowaniu wybrany uczeń lub nauczyciel czyta opisy na ilustracji (str. 6).
- 3. Nauczyciel, wspólnie z uczniami, analizuje przykład 3 (str. 11) i pokazuje praktyczną realizację przedstawionej w przykładzie metody.
- 4. Uczniowie wykonują ćw. 6 i 7 (str. 11). Jeśli przy jednym stanowisku pracuje dwóch uczniów, jeden rysuje ramkę w ćwiczeniu 6, a drugi – w ćwiczeniu 7. Wybrany uczeń czyta na głos treść metody ze str. 11. Nauczyciel sprawdza wykonanie ćwiczeń.
- 5. Uczniowie samodzielnie analizują przykład 4 (str. 12) i wykonują ćw. 8 (str. 12). Nauczyciel pomaga nieradzącym sobie uczniom.
- 6. Uczniowie wykonują ćw. 9 (str. 12). Nauczyciel pomaga nieradzącym sobie uczniom i sprawdza wykonanie ćwiczenia. Uczniowie odpowiadają na pytania zawarte w ćwiczeniu. Każdy z uczniów sprawdza swoje odpowiedzi umieszczone w polu tekstowym wstawionym na rysunku.
- 7. Uczniom, którzy szybciej wykonali ćwiczenie 9, nauczyciel poleca wykonanie zad. 3 (str. 13), a uczniom zainteresowanym – zad. 11 (str. 15). Za rozwiązanie dodatkowego zadania należy uczniów szczególnie nagrodzić.
- 8. Jako zadanie domowe nauczyciel poleca wykonanie zad. 6 (str. 14).

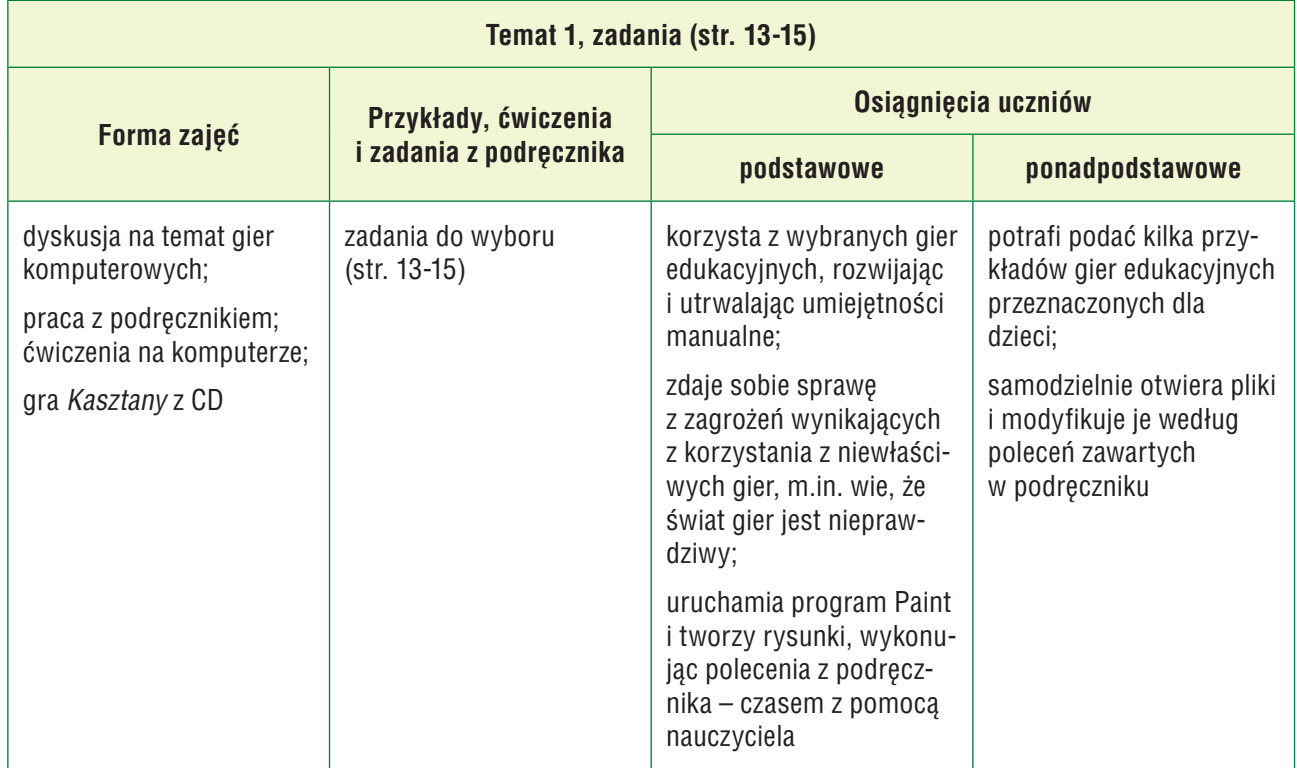

### Lekcja 3: Zadania utrwalające i gry

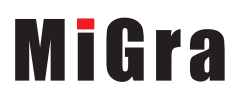

#### Przebieg lekcji 3

- 1. Nauczyciel przedstawia temat lekcji i sprawdza zadanie domowe.
- 2. Uczniowie wykonują samodzielnie zad. 7 (str. 14). Jeśli przy jednym stanowisku pracuje dwóch uczniów, każdy koloruje po dwa zbiory czapeczek.
- 3. Nauczyciel wybiera odpowiednie zadania spośród tych, które wcześniej nie zostały wykonane. Jeśli przy jednym stanowisku komputerowym pracuje dwóch uczniów, każdy może wykonać część tego samego zadania, np. w zadaniu 5 (str. 14) każdy z uczniów rysuje przekątne w trzech prostokątach.
- 4. Nauczyciel sprawdza i ocenia wszystkie zadania oraz podsumowuje temat, zadając uczniom pytania dotyczące metod pracy poznanych na lekcjach z tego tematu.
- 5. Na zakończenie lekcji uczniowie grają w grę *Kasztany* z CD.

**Uwaga:** Zachęcam do wykonania wszystkich zadań z tego tematu. Jeśli uczniowie nie zdążą wykonać ich na tej lekcji, należy wrócić do nich pod koniec semestru czy roku szkolnego. Jeśli niektórzy uczniowie wykonują szybciej zadania, należy im polecać kolejne, aby nie nudzili się i nie przeszkadzali (mogą samodzielnie wybrać, które zadania chcą jeszcze wykonać).

# 7. Wskazówki do niektórych ćwiczeń i zadań oraz rozwiązania

**Ćwiczenie 1** (str. 9) – plik *T1\_ćw1\_R.bmp*. Uczniowie powinni starać się narysować szczeble umieszczone w jednakowej odległości od siebie.

**Ćwiczenie 2** (str. 9) – odpowiedzi: *Jest 6 zbiorów guzików w różnych kolorach. Najwięcej jest guzików w kolorze zielonym. Najmniej jest guzików w kolorze żółtym. Po tyle samo jest guzików w kolorach szarym, pomarańczowym i czerwonym.*

**Ćwiczenie 3** (str. 9) – plik *T1\_guziki\_ćw3\_R.bmp.*

**Ćwiczenie 5** (str. 10) – plik *T1\_linie\_ćw5\_R.bmp*.

**Ćwiczenie 6** (str. 11) – plik *T1\_ćw6\_R.bmp*.

**Ćwiczenie 7** (str. 11) – plik *T1\_ćw7\_R.bmp*.

**Ćwiczenie 8** (str. 12) – plik *T1\_ćw8\_R.bmp*.

**Ćwiczenie 9** (str. 12) – plik *T1\_zbiory\_ćw9\_R.bmp*.

**Zadanie 1** (str. 13) – plik *T1\_zad1\_R.bmp*.

**Zadanie 2** (str. 13) – plik *T1\_zad2\_R.bmp*.

**Zadanie 3** (str. 13) – plik *T1\_zad3\_R.bmp*.

**Zadanie 4** (str. 13) – plik *T1\_drabinki\_zad4\_R.bmp*. Uczniowie powinni starać się narysować podobne szczeble w poszczególnych drabinkach, zwłaszcza w tej samej odległości od siebie.

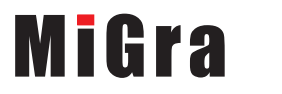

Poradnik metodyczny. Zajęcia komputerowe. Klasa II Scenariusze lekcji. Temat 1 7 Scenariusze lekcji. Temat 1

**Zadanie 5** (str. 14) – plik *T1\_wierzchołki\_zad5\_R.bmp*. Uczniowie powinni starać się dokładnie łączyć linią wierzchołki A z C i B z D. Należy zwrócić uwagę na dokładność wykonania poleceń z tego ćwiczenia.

**Zadanie 6** (str. 14) – W każdym zbiorze powinno być po cztery czapeczki.

**Zadanie 7** (str. 14) – plik *T1\_czapeczki\_zad7\_R.bmp*.

**Zadanie 8** (str. 15) – plik *T1\_zad8\_R.bmp*.

**Zadanie 9** (str. 15) – plik *T1\_zad9\_R.bmp*

**Zadanie 11** (str. 15) – plik *T1\_zad11\_R.bmp*. Odpowiedzi: *Kompozycja składa się z kwadratów. Jest ich siedem*.

### 8. Błędy i problemy uczniów

- Uczniowie mogą na początku mieć problemy z otwieraniem rysunków zapisanych w plikach. Na pierwszych zajęciach należy pomagać nieradzącym sobie uczniom.
- Niektórzy uczniowie mogą mieć problemy z dokładnym rysowaniem linii, np. przekątnych w zadaniu 5 czy linii równoległych w zadaniu 4. Niektórzy uczniowie potrzebują trochę więcej czasu, aby sprawnie i precyzyjnie rysować. W razie potrzeby należy umożliwić uczniom powtórzenie danego ćwiczenia, aby byli usatysfakcjonowani, że wykonali je poprawnie.

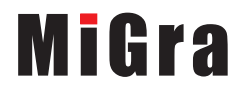